## POSTER NOTE

### Evaluation of different Hydrogen/Deuterium Exchange data processing software by looking at conformational changes induced by mAb aggregation rent Hyarogel **IONI All and the second of the second of the second of the second of the second of the second of the second of the second of the second of the second of the second of the second of the second of the second of the second** There are three new tabs for feature detection results in the consensus report:  $\sim$ **Deuterium s** Also, when a consensus feature is selected, the traces for each of the features  $\sim$ sing software by sail is Hydrogen/Deuterium nal changes induced

Terry Zhang,<sup>1</sup> Shanhua Lin,<sup>2</sup> Stephane Houel,<sup>1</sup> Jennifer Sutton,<sup>1</sup> Xiaodong Liu<sup>2</sup> and Jonathan Josephs<sup>1</sup> <sup>1</sup>Thermo Fisher Scientific, San Jose, CA; <sup>2</sup>Thermo Fisher Scientific, Sunnyvale, CA  $\mathcal{L}$  to the Spectrum Files node. This new feature detector will also be used for the used for the used for the used for the used for the used for the used for the used for the used for the used for the used for the us

### **ABSTRACT**

Hydrogen/deuterium exchange mass spectrometry (HDX) has emerged as a powerful tool to investigate the conformation of intact proteins, including mAbs. One of the biggest challenges in HDX experiment is data processing. In this study, three HDX processing software, HDExaminer (Sierra Analytics), HDX WorkBench (Scripps) and Thermo<br>Scientific ™ BioPharma Finder 2.0 were compared and used to characterize the conformation of Trastuzumab and its aggregation.

### **INTRODUCTION**

Monoclonal antibodies (mAbs) have been increasingly used for detection and treatment of cancer and other disea Characterization of critical quality attributes (CQA) of mAb-based drugs is a primary concern for biopharmaceutical development. Structural characterization is used to assess the CQAs of biopharmaceutical products. Protein aggregation is a CQA for monoclonal antibody (mAb) product. The formation of aggregates may impact safety and efficacy of mAbs. Antibody aggregation is a complex, multistep process<sup>1.</sup> Thus, it is important to understand the mechanism of aggregation and the conformational changes of the aggregates. Hydrogen/deuterium exchange mass<br>spectrometry (HDX) has emerged as a powerful tool to investigate the conformation of intact proteins, including mA precise information of the protein conformation and conformation dynamics. In this study, three HDX process software,<br>HDExaminer (Sierra Analytics), HDX WorkBench (Scripps) and Thermo Scientific ™ BioPharma Finder 2.0 were

### **MATERIALS AND METHODS**

A fully automated HDX platform, based on the H/D-X PAL™ system (LEAP Technologies) and the Thermo Scientific™<br>UltiMate 3000 pump system coupled online with an Thermo Scientific™ Orbitrap Fusion™ Tribrid™ mass spectrometer, was used. Figure 1 shows the HDX work station. It is composed of an autosampler equipped with<br>individually temperature-controlled sample plate and labeling plate. The syringe head and pepsin column can als Xcalibur™ platform and the user. The execution of the whole experiment is completely automated and controlled by Chronos™ software.

Therapeutic antibody Trastuzumab (Herceptin) aggregation was induced by adjusting the pH to 0.5, 1.5 and 2.5 with HCl and by incubating each sample at room temperature for 30 min. The pH of the samples was subsequently adjusted to pH 9. Both non aggregated and aggregated mAbs were diluted with labeling buffer and incubated for multiple time points. The samples were then quenched and digested online with a pepsin column in a fully automated manner using the H/D-X PAL system. The digested peptides were injected into a Thermo Scientific™ Acclaim™<br>Pepmap™ C18 reverse phase column with a 7 min gradient. MS analysis was performed with the Orbitrap Fusion mass spectrometer.

#### **Data Analysis**

Pentide identification, mapping, PTM analysis and HDX data analysis were<br>performed with Thermo Scientific ™<br>BioPharma Finder™ 2.0 software. HDX experimental data were also analyzed with<br>HDExaminer™ software (Sierra Analytics)<br>and HDX WorkBench (Scripps, Florida)

**Figure 2. Peptide map of Herceptin by BioPharma Finder a) Light chain b) Heavy Chain** 

**FIGURE 1. HDX work station coupled online to the Orbitrap Fusion mass spectrometer**

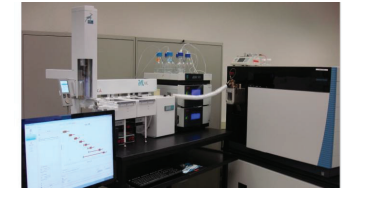

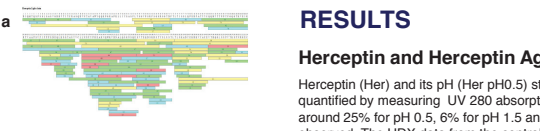

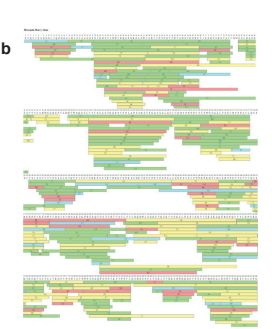

graphical protection of the control of the control of the control of the control of the control of the control of the control of the control of the control of the control of the control of the control of the control of the

 $C$  calculation of critical quality at tributes (C $\alpha$ ) of mAb-based drugs is a primary concern for biopharmaceutical  $\alpha$ 

precise information of the protein conformation and conformation dynamics. In this study, the HDX process software, the  $\mathcal{L}_{\mathcal{A}}$ 

#### **Herceptin and Herceptin Aggregation**  $\overline{\mathbf{a}}$

**Faultimer**<br>The filther phenomenant conditions<br>the conditions and the conditions and the conditions of the conditions of the conditions of the conditions of the<br>conditions of the conditions of the conditions of the conditi Herceptin (Her) and its pH (Her pH0.5) stressed samples were<br>quantified by measuring UV 280 absorption. Aggregations<br>around 25% for pH 0.5, 6% for pH 1.5 and 0% for pH 2.5 were observed. The HDX data from the control Her and Her stressed at pH 0.5 samples were used for this study.

**1 2** MS/MS experiments were first performed using non-deuterated samples for peptide identification. Nearly 100% sequence coverage was achieved for both the Herceptin and Herceptin pH **3** stressed samples. Figure 2 is the peptide map of Herceptin<br>generated by BioPharma Finder software. . After online pepsin<br>digestion, around 200 and 100 peptides were respectively<br>identified for heavy and light chains. These were subsequently used to probe the conformation of the analyzed samples by HDX.

> $\mathsf{ously}^2$ . deuterium uptake than the p<br>significant deuterium uptake<br>stressed sample pH=1.5,as **4** the control sample. The differences could reach up to 15% for different regions of the light chain and could be even higher for the Overall, the control and pH stressed samples showed similar<br>deuterium uptake. However, most of the pH stressed sample peptides<br>showed slightly more deuterium uptake, between 2 and 5%, than for heavy chain. The sample stressed at  $pH = 0.5$  showed more deuterium uptake than the pH = 1.5 sample. Finally, there was no<br>significant deuterium uptake change between Herceptin and the<br>stressed sample pH=1.5,as reported previously<sup>2</sup>.

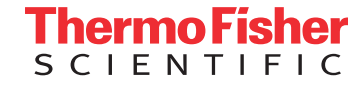

peptide detection and HDX modeling. The peptide detection including feature exaction, retention time alignment, gap-fillling and

A typical Consensus workflow for label free quantification is also shown in **Figure 1**. There are two new nodes added to this workflow that perform retention time alignment and feature mapping. The feature mapper groups features detected from the Processing runs into "Consensus Features" that are mapped and quantified across all raw files and performs gap filling to find features that were not initially detected in the processing workflows. The Peptide and Protein Quantifier node works as previously, with improvements to scaling and

#### **Figure 3. Biopharma Finder HDX data analysis workflow**

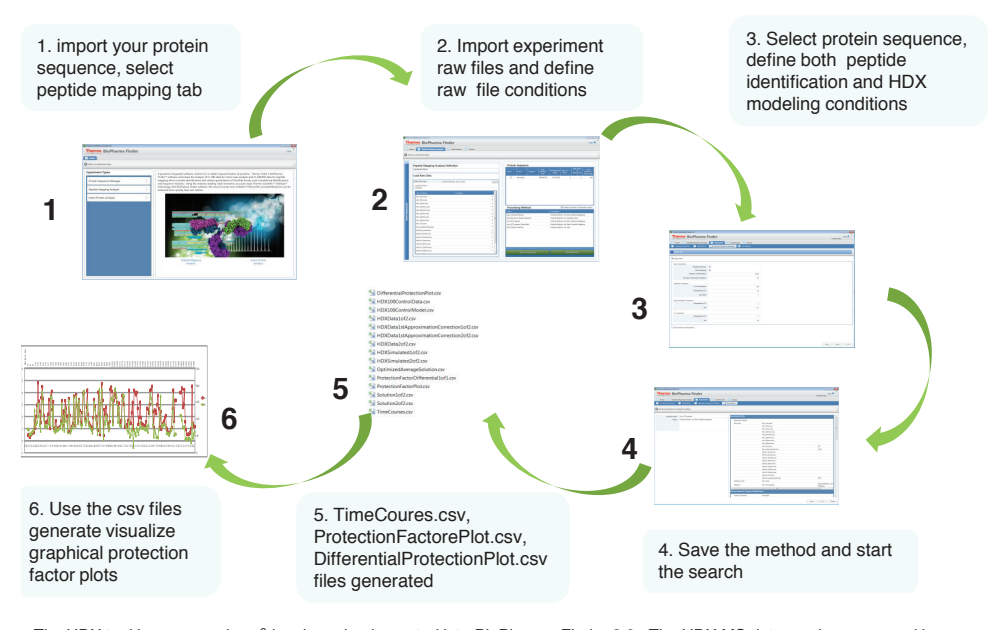

The HDX tool in mass analyzer<sup>3</sup> has been implemented into BioPharma Finder 2.0. The HDX MS data can be processed in an automated fashion by BioPharma Finder 2.0. The unlabeled protein samples must be analyzed with data-dependent MS/MS for peptide identification. Deuterium labeling is performed at different time intervals to obtain time courses for each condition. The software uses a 5-parameter equation to fit the curves to calculate the variance in the data<sup>3</sup>. Ideally, a 0% and 100% deuteration control should be performed for appropriate back exchange modeling. Figure 3 shows the HDX data process workflow of BioPharma Finder. First, import the protein sequence in fasta format, including all chains of the protein into the protein sequence manager, then select peptide mapping analysis tab. Browse in all the raw files and define the experiment name, the file conditions and search parameters. There are two major steps involved once the data analysis process started, peptide detection and HDX modeling. The peptide detection including feature exaction, retention time alignment, gap-fillling and<br>peptide identification. The HDX modeling including deuterium level calculation, back excha HDXData, TimeCourses, HDXSilulation, ProtectionFactorPlot, Differential Protection Plot csv result files were created for analyzed protein including all the chains, ie, light and heavy chains for mAb. To evaluate the overall protein conformation properties at different conditions, visualized deuterium uptake and protection factor plots can be generated from the csv files.

#### **Figure 4. Herceptin and pH 0.5 stressed sample heavy chain protection factor comparison Top: residual 1-225 Bottom: residual 226-449**

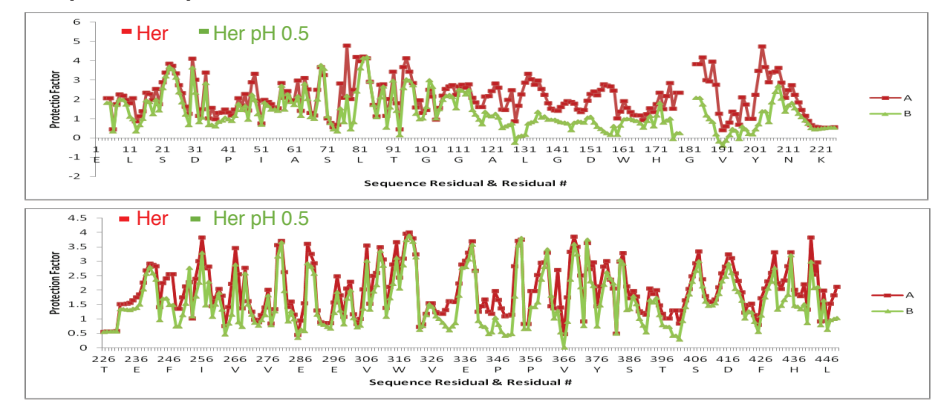

The HDX data from Her and stressed Her samples were processed by Biopharma Finder. The heavy chain protection factor plots of Her and stressed Her samples were generated from the BioPharma Finder searched csv file as shown in figure 4. In most of the regions Herceptin showed slightly higher protection factor than the stressed sample. The differences were not uniform along the sequence. From amino acid 110 to 210 and 240 to 255, Herceptin had a much higher protection factor than<br>Herceptin pH stressed sample which would reflect in figure 5 the deuterium uptake profile. One pept uptake difference, peptide 49-60, and two peptides with more significant deuterium uptake changes , 149-159 and, 244-255, were selected to evaluate the deuterium uptake profiles as shown in figure 5. The deuterium uptake differences range from 0.1 to around 2 Daltons. These results indicated that aggregation would induce more conformational changes in the Fab region and less changes for the Fc region.

#### **Figure 5. Example deuterium uptake plots generated by Biopharma Finder**

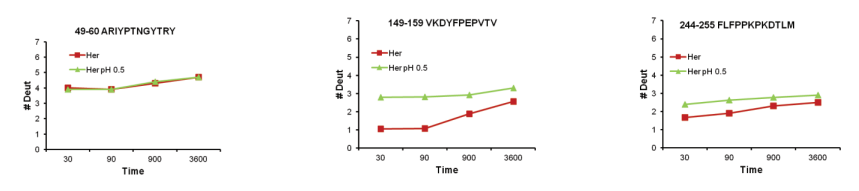

#### **Figure 6. HDExaminer HDX data analysis workflow**

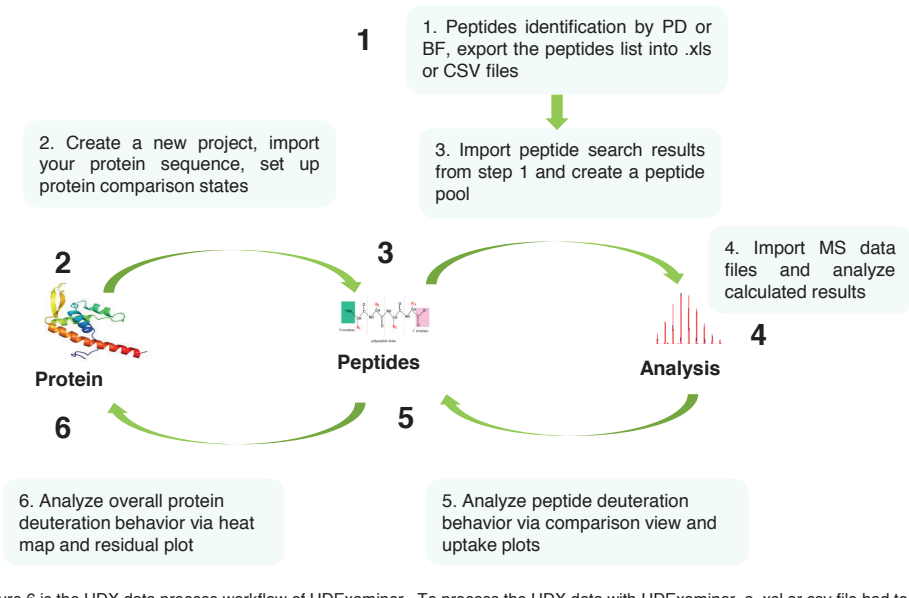

Figure 6 is the HDX data process workflow of HDExaminer. To process the HDX data with HDExaminer, a .xsl or csv file had to be generated by exporting the peptide identification list from the peptide identification search results. Similar to BioPharma Finder, the protein sequence had to be defined first in the protein tab (the software would only process one protein at a time, the<br>different chains of the same protein would be treated as different protein and would be p peptide list would be directly imported into a peptide pool for peptide deuterium uptake measurement in the peptides tab. The undeuterated and deuterated raw files at different time points would be loaded in the analysis tab to start the data analysis. The deuterium uptake heat map of the protein, the peptide deuterium uptake plots, different protein states deuterium uptake mirror and residual plots would be created to probe the protein conformation and conformational changes.

The peptide identification list csv file of Her and Her stressed samples from the BioPharma Finder was exported and directly used to process the HDX data by HDExaminer. The heavy chain peptides deuterium uptake residual plots in both %D ( top left) and absolute #D ( top right) were shown in figure 7. In general, the Herceptin had less deuterium uptake compare to stressed sample and the differences were not uniform. Peptides with more significant change, were identified between amino acides 70 and 100 and this observation was consistent with the BioPharma Finder protection factor prediction shown in figure 4. Figure 7 a), b), c) were the deuterium uptake plots from the same three peptides shown in figure 5. The deuterium uptake of the three selected peptides was very similar to the plots shown in figure 5.

#### Figure 7. Herceptin and pH 0.5 stressed sample heavy chain deuterium uptake residual **plots, Top left: %D Top right: #D Bottom: peptide deuterium uptake plots a), b), c)**

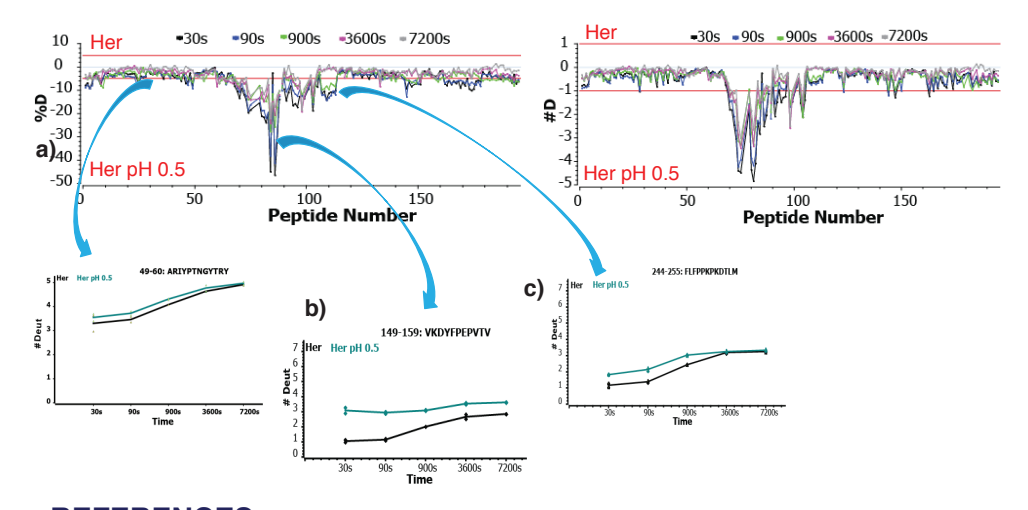

### **REFERENCES**

- 1. D. Weis et al, Hydrogen Exchange Mass Spectrometry of Proteins
- 2. T. Zhang et al, ThP180, ASMS 2016 3. Z. Zhang et al, Anal. Chem. 2012, Vol. 84, 4942-493

#### **Figure 8. HDX WorkBench data analysis workflow**

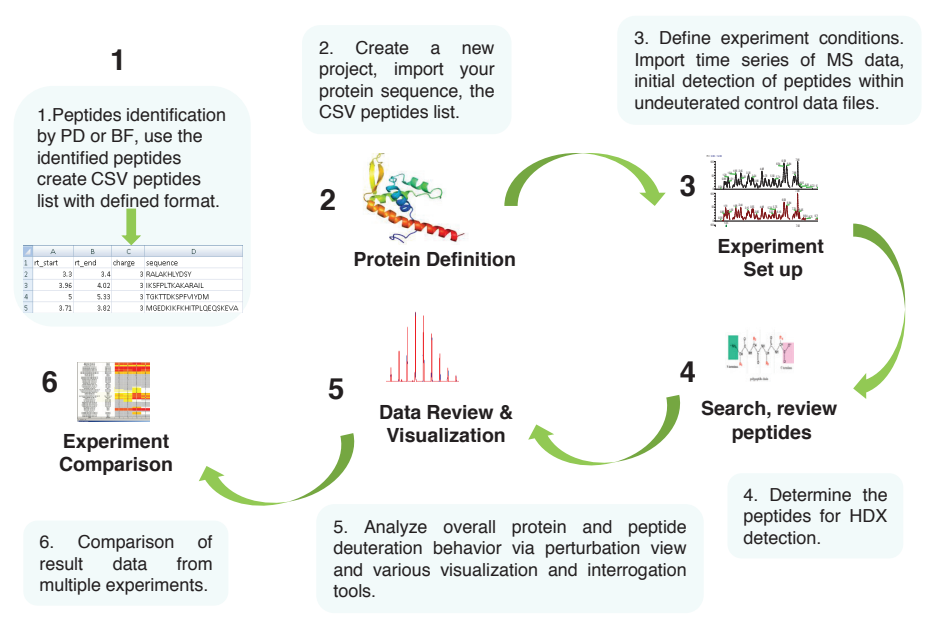

HDX WorkBench from Scripps is an integrated software platform for analysis of HDX mass spectrometry data. Figure 8 was the HDX WorkBench HDX data analysis workflow. The first step was to build a specific format csv peptide list based on the peptide identification results (the list from BioPharma Finder ) as indicated in step 1. The next step was to define the protein and to import the csv peptides list . The protein could be edited to add secondary structure features. The experimental conditions and labeling time series of the identified peptide in the undeuterated sample would be defined in the experimental set up. The different chains of the protein, heavy and light chain of mAb would be treated as two proteins under the same experiment. Only the identified peptides from the undeuterated sample would be used to start the HDX data analysis.The software would create a very comprehensive results dashboard including: peptide list, chromatogram, peptide deuterium update plot, peptide spectra, and time points statistics as shown in figure 9.

A csv file with the specific format was generated by using the BioPharma Finder search results and used in HDX WorkBench to process the data from the Her and Her stressed samples. Similar results were obtained with HDX Workbench and the two previous software packages. The same three peptide deuterium uptake plots were shown in figure 10. Figure 11 was the single residual consolidated perturbation sequence coverage of the heavy chain.

#### **Figure 9. HDX WorkBench Results Dashboard**

#### **Figure 10. Her and Her pH 0.5 stressed samples heavy chain peptides deuterium uptake plots**

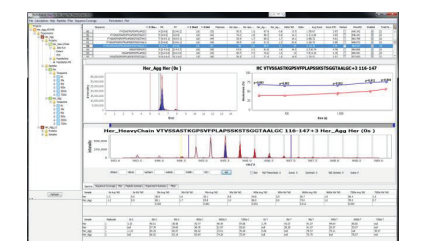

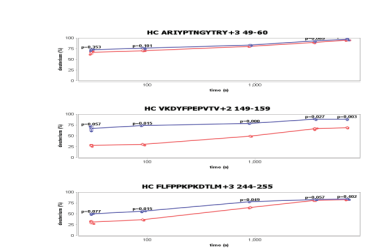

**Figure 11. Herceptin and pH 0.5 stressed sample heavy chain consolidated perturbation sequence coverage**

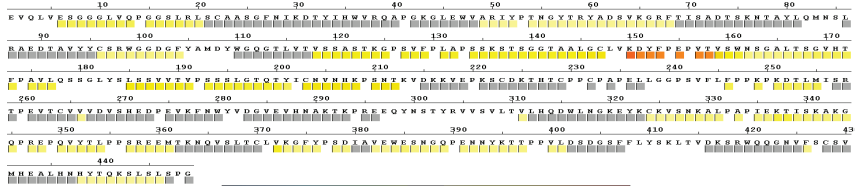

### **CONCLUSIONS**

•The HDX data from Her and Her pH stressed samples were successfully processed by all three software packages and the results were consistent.

•The BioPharma Finder is a comprehensive software package that can perform both peptide identification and HDX data analysis. HDX model simulates the H/D exchange and back exchange process at the single residue level. The protection factor plot can be used to evaluate the whole protein conformational property.

•HDExaminer can directly import the .xsl or csv files from a peptides identification results. The HDX data process is straight forward and results are easy to implement. The peptides deuterium uptake residual plots can be used to probe the protein deuterium uptake behavior.

•HDX WorkBench generates a very comprehensive results dashboard. It can yield a consolidated amino acid level perturbation sequence coverage map.

# Find out more at **thermofisher.com**

© 2016 Thermo Fisher Scientific Inc. All rights reserved. All rights reserved. All otherAll trademarks are the property of Thermo Fisher Scientific and its subsidiaries unless otherwise specified. PN64890-EN 11/16S

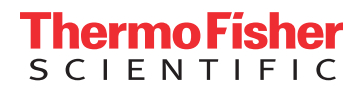